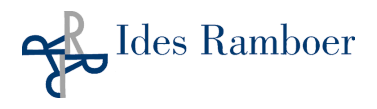

## QUESTIONS FRÉQUEMMENT POSÉES CONCERNANT LA DÉCLARATION ANNUELLE DANS MYPROTECT

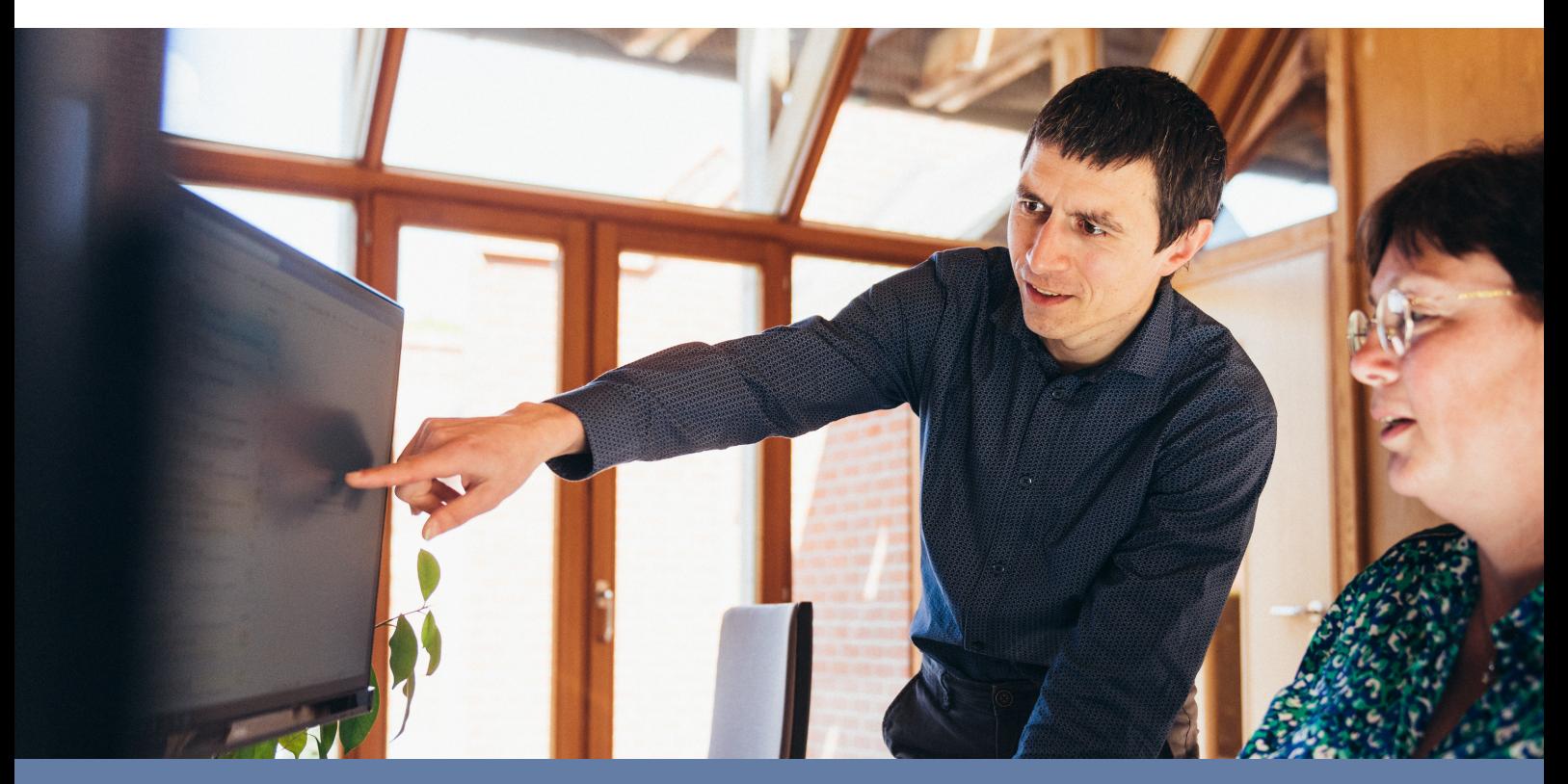

En tant que courtier spécialisé, nous sommes toujours disposés à aider nos clients à effectuer la déclaration annuelle de leurs missions. Nous remarquons que certaines questions relatives à la déclaration dans l'outil actualisé My Protect reviennent souvent. C'est la raison pour laquelle nous vous présentons ici quelques-unes des questions et remarques les plus fréquemment posées et un bref aperçu de la meilleure manière de les résoudre.

## **Quand je vais sur 'Mes missions', je ne retrouve plus toutes mes missions à déclarer dans la liste des missions actives.**

Vous pouvez retrouver les missions des déclarations précédentes via le bouton 'importer missions'. Pour ce faire, cliquez sur 'Missions' en haut. Vous pouvez alors y importer des projets de déclarations précédentes (en d'autres termes des projets qui n'ont pas encore été déclarés entièrement) dans votre liste active de missions.

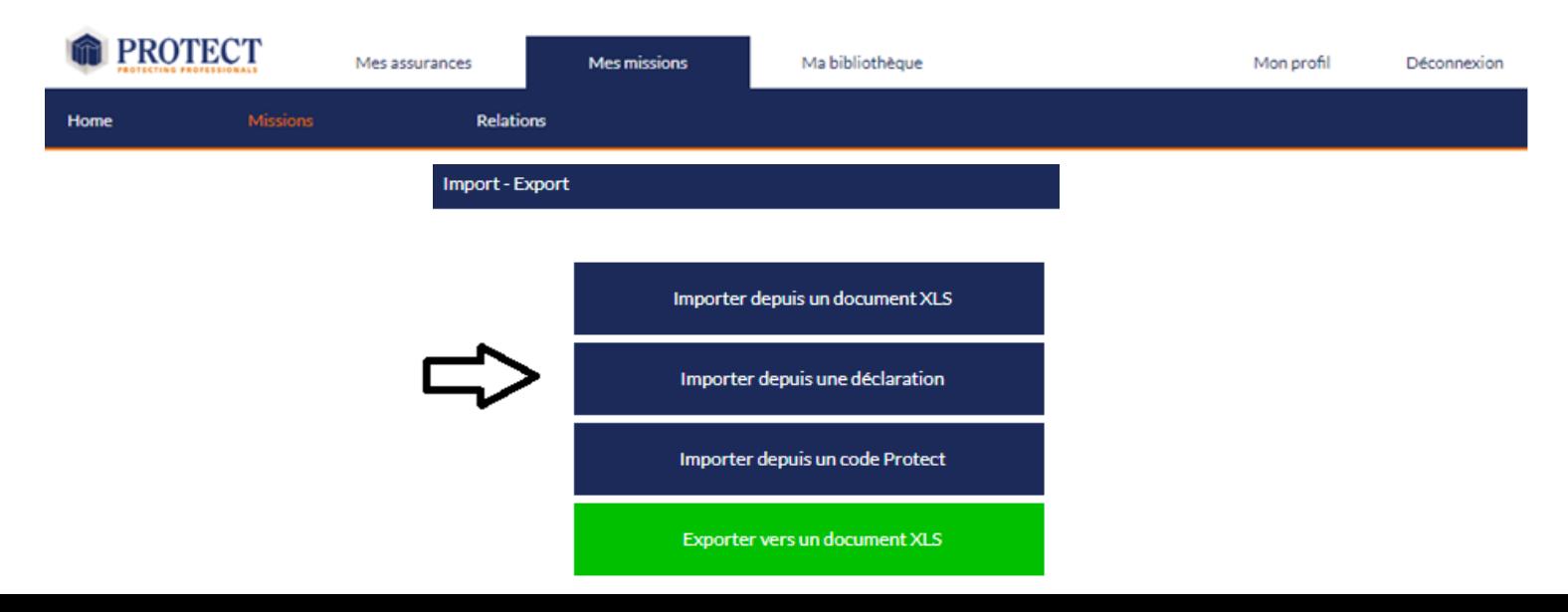

## **Où puis-je ajouter pour un projet déterminé les honoraires reversés des sous-traitants ?**

Vous devez cliquer sur la mission afin de voir toutes les informations concernant cette mission. Ou vous pouvez également cliquer totalement à droite de la mission sur 'Actions' et ensuite sur 'Fiche détaillée de la mission'. En bas dans 'Relations', le sous-traitant doit être créé en tant que prestataire de services sous-traitant. Vous pouvez ensuite (dans la barre située au-dessus) ajouter les honoraires du soustraitant dans 'Déclaration à Protect'.

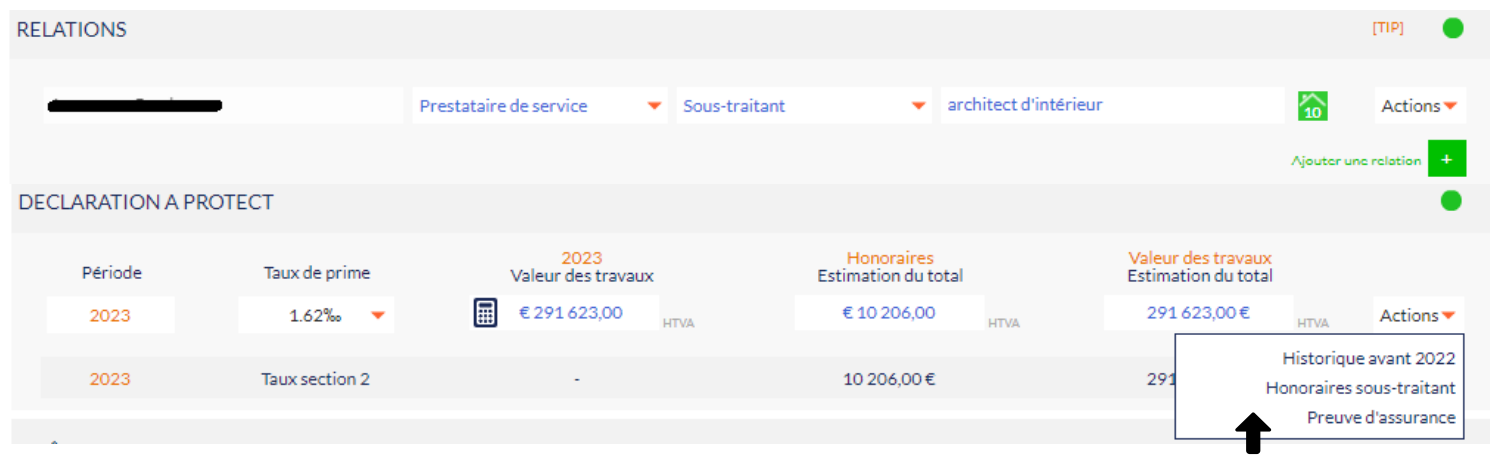

Vous pouvez introduire à cet endroit le montant des honoraires reversés et vous pouvez également y télécharger l'assurance du sous-traitant ou introduire le numéro de police si la police du sous-traitant se trouve chez Protect.

## **Je suis en train de faire ma déclaration. L'année dernière, j'ai également déjà déclaré une partie de ce projet.**

Nous pouvons renvoyer ici à la réponse précédente. Dans la même barre, 'Déclaration à Protect' comme mentionné ci-dessus (où vous pouvez également introduire les honoraires du sous-traitant) vous pouvez également cliquer dans 'Actions' sur 'Déclarations avant 2022'. Vous pouvez y consulter les honoraires qui ont éventuellement déjà été déclarés pour ce projet dans MyProtect.

**Finalement, nous avons encore une remarque importante.** Quand vous ouvrez une session dans MyProtect et cliquez sur 'Missions', une liste des missions actives apparaît automatiquement. Il s'agit souvent uniquement des projets pour lesquels vous avez déjà demandé une attestation de responsabilité décennale (projets qui tombent sous le coup de la Loi Peeters-Borsus) ou de projets que le système dans Protect a interprétés comme pas encore entièrement déclarés (sur base de la valeur totale déclarée des travaux). Nous voyons parfois que des clients partent du principe que seule cette liste visible de missions doit être déclarée. Ce n'est pas le cas. C'est ainsi que l'on oublie de déclarer des projets qui ne tombent pas sous le coup de la Loi Peeters-Borsus (comme des écoles, des immeubles de bureaux, …) et ne se trouvent donc pas dans cette liste active. **Vérifiez donc bien si toutes les missions à déclarer se** trouvent dans la liste active visible. Si ce n'est pas le cas, vous devez y accéder via le bouton **'importer missions' comme cela a été expliqué ci-dessus.**

N'hésitez en tout cas pas à contacter notre bureau si vous avez des questions. Nous restons à votre **disposition et sommes toujours disposés à vous donner des explications personnelles.**

**tél. +32 51 72 22 14 info@idesramboer.be www.idesramboer.be**

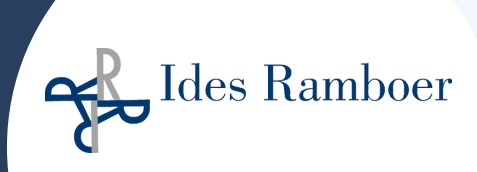

**Kevin Hoverbeke kevinhoverbeke@idesramboer.be +32 51 72 94 95**